# netcash<sup>®</sup>

## **Overview & Quick Start Guide** Log a Lead

**PAYMENTS. DELIVERED.**

www.netcash.co.za

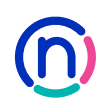

## Refer a new client to netcash and get rewarded

#### **Know someone looking for a payment solution? Refer them to Netcash.**

A single lead, could earn your business R500 worth of points towards your Netcash transaction fees.

#### **It's quick and easy!**

#### **Just follow these easy steps:**

- 1. Log into your Netcash account.
- 2. Go to our Log a Lead tab.
- 3. Complete their contact details .
- 4. We will do the rest!
	- The Netcash log a lead programme allows you to refer a client from within your Netcash account and view the status of your referrals.
	- If the referred account transacts for 3 months you qualify for points to the value of **R500 per client**.
	- You can offset these points against your last 12 months Netcash invoices.

#### **Who can you refer?**

You can refer anyone who can benefit from Netcash's market leading products and services .

#### **Here's a good place to start:**

- Do you have a family member, friend or acquaintance who owns their own business?
- Think about your suppliers and business partners.
- Ask your bookkeeper, accountant or auditor if they need a payment partner.

Follow our easy to use guide on the next page to log your leads.

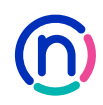

## Our easy to use guide will get you up and running in no time!

#### **Index**

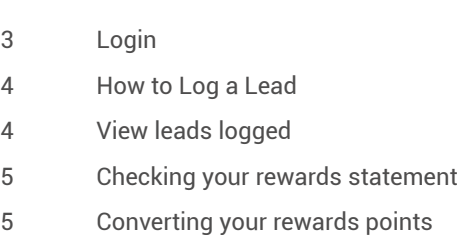

#### **Login**

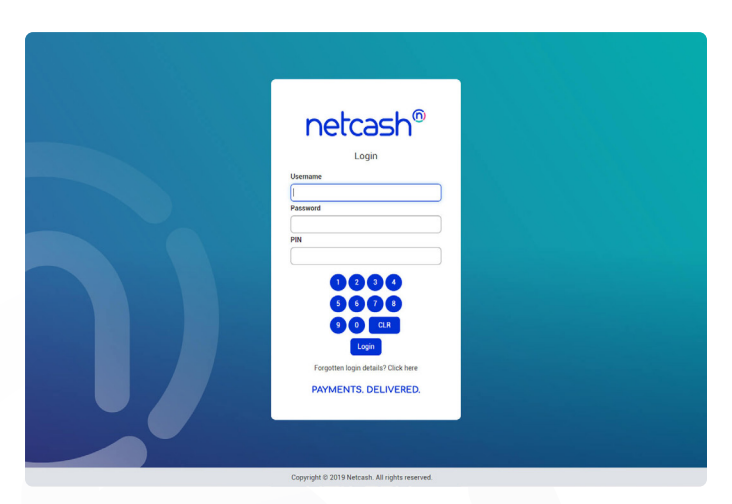

- 1. Navigate to https://merchant.netcash.co.za
- 2. Insert your username, password & pin. Press the **Login** button.

#### Message OF RAC a<br>R 韓。  $A^0_{\text{Root}}$ One Time PIN  $\begin{tabular}{|c|c|c|c|c|} \hline $\leftarrow$ & Reply All & $\rightarrow$ For \end{tabular}$ NS Sage Pay TalisaD<br>576791 **IMPORTANT NOTE**<br>These details should **Kind Regard** The Sage Pay Team Office: 0861 338 338 | Fax

3. These credentials would have been emailed to you when your account was activated.

#### **Note:**

Should you not have your login details, please contact your system superuser to reset your password or contact the Netcash help desk on 0861 338 338.

## How to Log a Lead

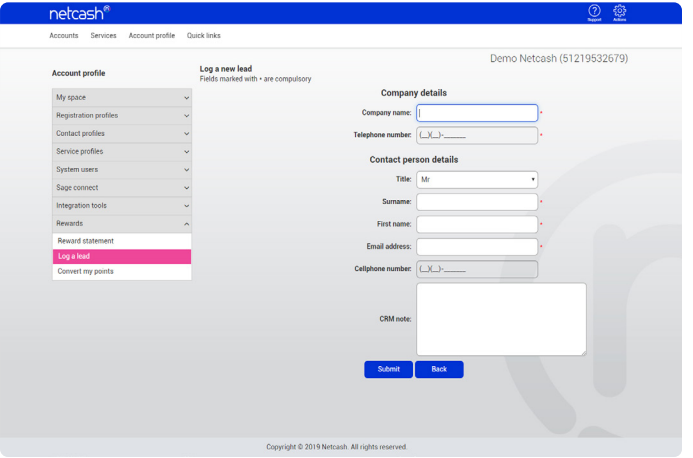

- 1. Click on **Account Profile.**
- 2. Select **Rewards > Log a lead.**
- 3. Click on the **Log a new lead** button.
- **4. Insert** required detail.
- 5. Click **Submit**.
- 6. The Lead will now be displayed in your **Leads Logged** and your Relationship Consultant at Netcash will be notified to contact the client and provide feedback.

## View leads logged

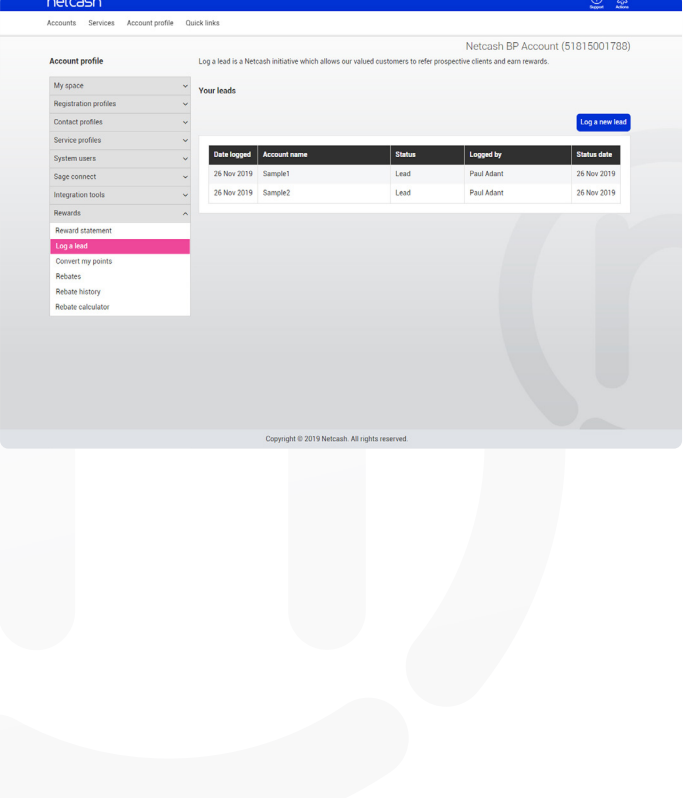

- 1. Click on **Account Profile.**
- 2. Select **Rewards > Log a lead.**
- 3. A report detailing all leads logged together with current status is displayed.

## Checking your rewards statement

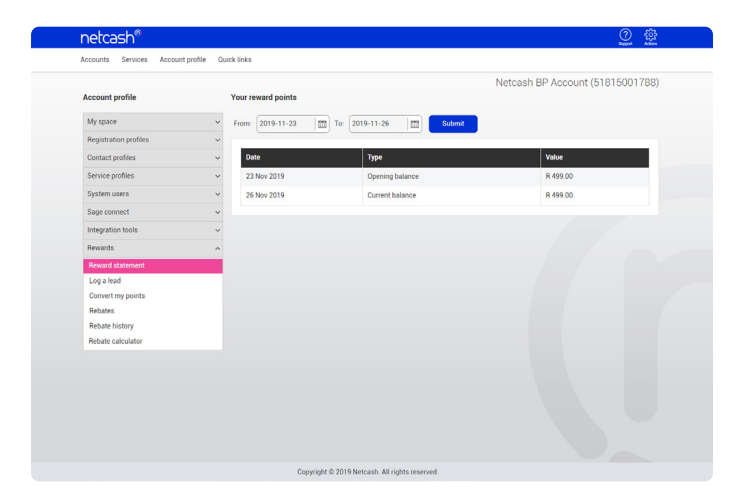

- 1. Click on **Account Profile.**
- 2. Select **Rewards > Rewards statement.**
- 3. Choose the **date range** required.
- **4. Submit** and view your reward points.

### Converting your rewards points

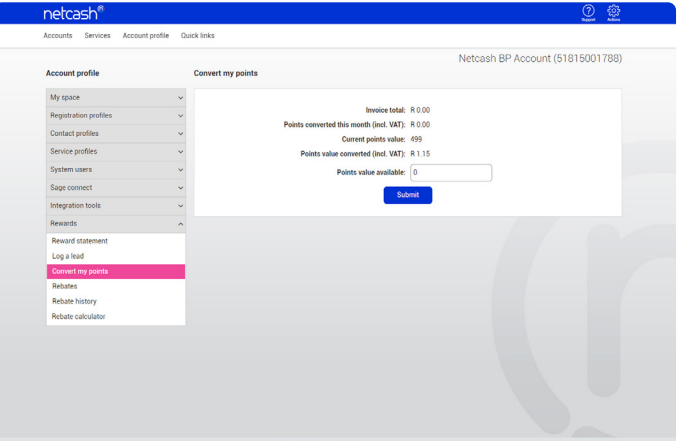

- 1. Click on **Account Profile**.
- 2. Select **Rewards > Convert my points**.
- 3. Insert the **Amount** to be converted.
- 4. Click on **Submit**.
- 5. The value of the points converted will be offset against the outstanding Invoice total.
- 6. Converted values can be viewed on your statement (Services / Account / Reports / Statement)

## $n$ etcash $^{\circ}$

**Need more assistance?**

Contact your Relationship Consultant on 0861 338 338 or email us on support@netcash.co.za